# **Infra Chapril - Anomalie #5394**

# **Lenteur I/O**

14/05/2021 18:25 - Christian P. Momon

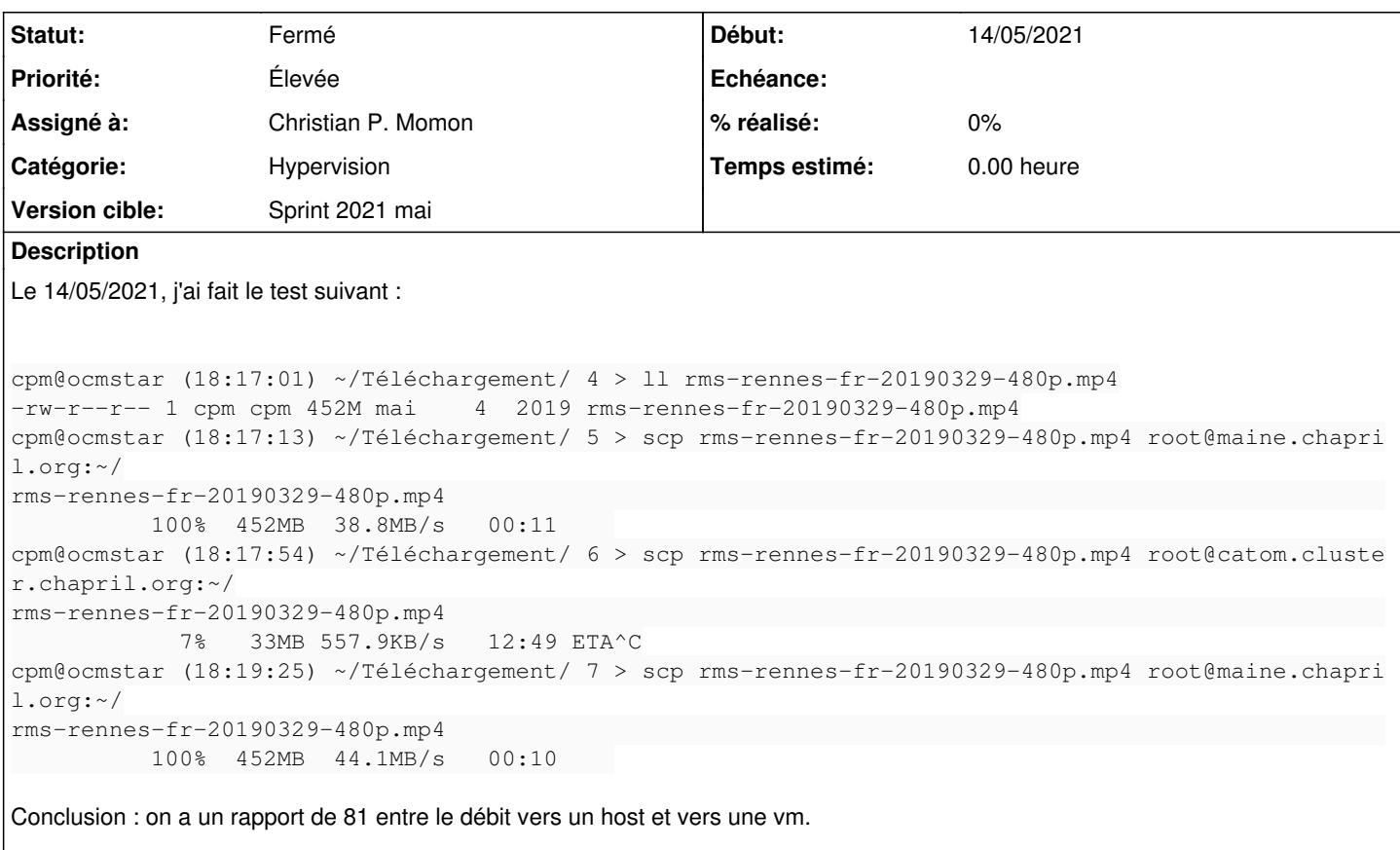

Demande : trouver pourquoi et proposer des solutions.

## **Historique**

# **#1 - 14/05/2021 18:43 - Christian P. Momon**

Le 14/05/2021 sur Freenode#april-chapril :

```
18:31 < PoluX> qcow + qemu + drbd ?
18:32 < PoluX> cpm_screen: tu peux essayer le même sur une autre vm ?
```
Nouveaux tests :

```
cpm@ocmstar (18:33:20) ~/Téléchargement/ 10 > scp rms-rennes-fr-20190329-480p.mp4 root@maine.chapril.org:/var/
lib/libvirt/maine/
rms-rennes-fr-20190329-48mp4                                                                                  
                                                                          100%  452MB  43.8MB/s   00:10    
cpm@ocmstar (18:34:01) ~/Téléchargement/ 12 > scp rms-rennes-fr-20190329-480p.mp4 root@maine.chapril.org:~/
rms-rennes-fr-20190329-480p.mp4                                                                               
                                                                          100%  452MB  39.3MB/s   00:11    
cpm@ocmstar (18:34:36) ~/Téléchargement/ 13 > scp rms-rennes-fr-20190329-480p.mp4 root@allo.cluster.chapril.or
q:~\sim/rms-rennes-fr-20190329-480p.mp4                                                                               
                                            7%   34MB 437.9KB/s   16:17 ETA
```
Donc :

- bonnes performance sur la partition drbd ;
- même dégradation sur une autre vm.

## **#2 - 14/05/2021 18:45 - Christian P. Momon**

*- Description mis à jour*

## **#3 - 14/05/2021 19:00 - Christian P. Momon**

Le 14/05/2021 sur Freenode#april-chapril :

```
18:43 < PoluX> ok
18:43 < PoluX> tu peux essayer sur sympa ?
18:44 < PoluX> (cette vm est sur coon alors que catom et allo sont sur maine)
18:44 < chagirbot> Redmine: (https://agir.april.org/issues/5394#change-23988): Anomalie #5394: Lenteur I/O
18:44 < PoluX> par ailleurs: ipv4 ou ipv6 ?
```
Nouveaux tests :

```
cpm@ocmstar (18:45:34) ~/Téléchargement/ 15 > scp -4 rms-rennes-fr-20190329-480p.mp4 root@allo.cluster.chapril
.org:~/
rms-rennes-fr-20190329-480p.mp4                                                                               
                                                 3%   15MB 553.2KB/s   13:28 ETA^C
cpm@ocmstar (18:46:17) ~/Téléchargement/ 16 > scp -6 rms-rennes-fr-20190329-480p.mp4 root@allo.cluster.chapril
.org:~/
rms-rennes-fr-20190329-480p.mp4                                                                               
                                      3%   16MB 536.0KB/s   13:53 ETA^C
cpm@ocmstar (18:47:36) ~/Téléchargement/VCache/ARANGER 17 > scp rms-rennes-fr-20190329-480p.mp4 root@sympa.clu
ster.chapril.org:~/
rms-rennes-fr-20190329-480p.mp4
```

```
                    3%   17MB 527.8KB/s   14:03 ETA^
```
Donc:

- pareil en ipv4 ou ipv6 ;
- pareil si la vm est le deuxième hote.

## **#4 - 15/05/2021 13:43 - Christian P. Momon**

*- Fichier scptest.png ajouté*

J'ai mis en graphe les relevés de débits. Comment expliquer les disparités ?

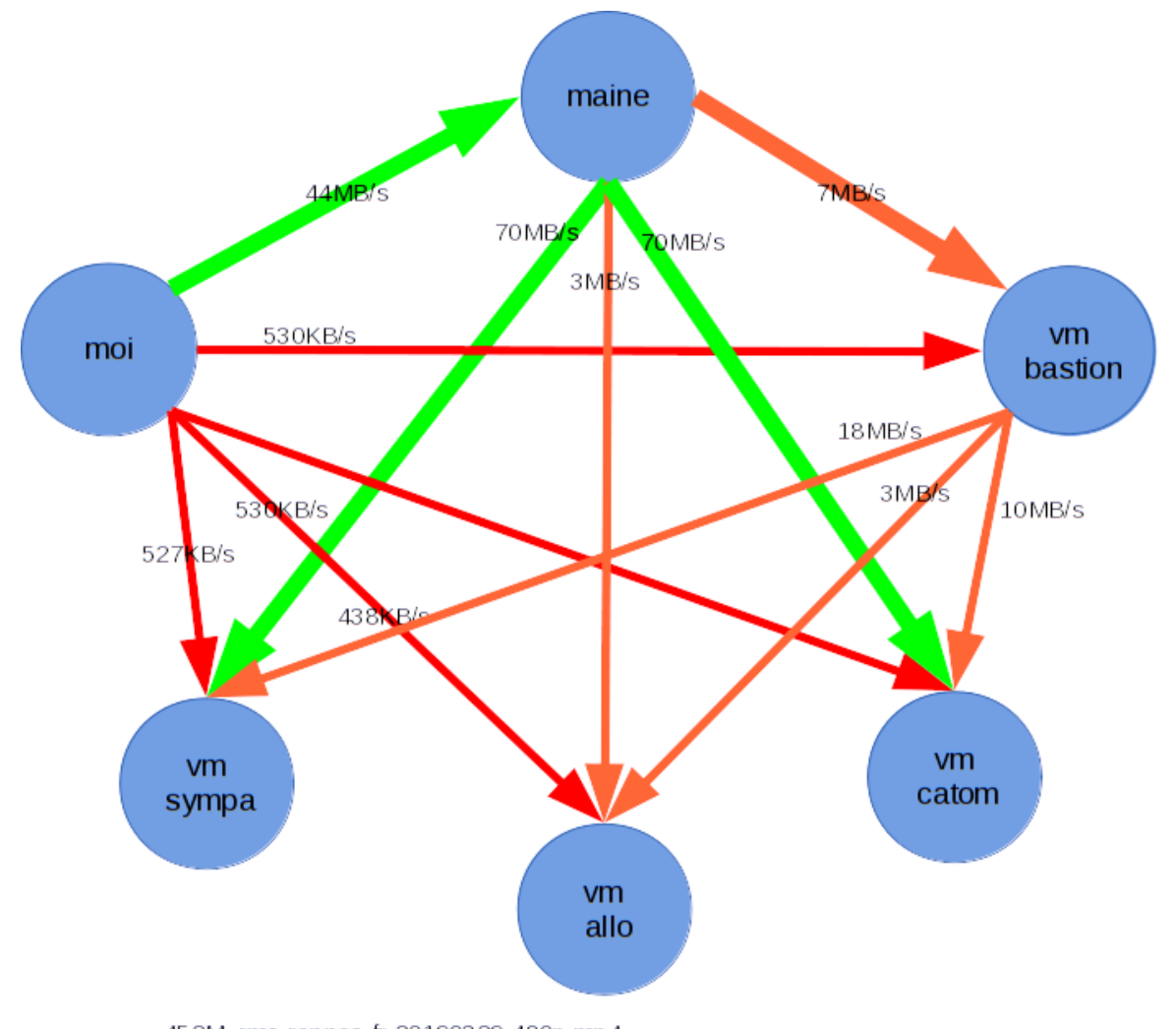

45 2M rms-rennes-fr-201903 29-480p.mp 4 scp rms-rennes-fr-20190329-480p.mp4 root@bastion.cluster.chapril.org:~/ scp rms-rennes-fr-20190329-480p.mp4 root@catom.cluster.chapril.org.~/ scp rms-rennes-fr-20190329-480p.mp4 root@sympa.cluster.chapril.org:~/ scp rms-rennes-fr-20190329-480p.mp4 root@allo.cluster.chapril.org:~/

## **#5 - 15/05/2021 16:34 - Christian P. Momon**

## Nouveaux tests :

```
16:10 < cpm_screen> =(^-^)=root@maine:~# scp -4 rms-rennes-fr-20190329-480p.mp4 root@bastion.cluster.chapril.o
rg:~/
16:10 < cpm_screen> rms-rennes-fr-20190329-480p.mp4                                                           
                 100%  452MB 172.4MB/s   00:02    
16:10 < cpm_screen> =(^-^)=root@maine:~# scp -6 rms-rennes-fr-20190329-480p.mp4 root@bastion.cluster.chapril.o
rg:~/
16:10 < cpm_screen> rms-rennes-fr-20190329-480p.mp4                                                           
                 100%  452MB  16.3MB/s   00:27    
16:10 < cpm_screen> hmmmm
16:10 < cpm_screen> =(^-^)=root@bastion:~# mii-tool ens3
16:10 < cpm_screen> SIOCGMIIPHY on 'ens3' failed: Operation not supported
16:10 < cpm_screen> =(^-^)=root@bastion:~# mii-tool ens8
16:10 < cpm_screen> ens8: no autonegotiation, 100baseTx-FD flow-control, link ok
```
Hypothèse : les interfaces ipv6 sont configurées en 10MB/s et comme les flux ipv6 sont prioritaires, les débits du SI sont freinés.

Questions :

- pouquoi les interfaces ipv6 sont en rtl8139 ?
- est-il possible de les passer en virtio ?

Bizarrerie : maine->catom donne le même super débit en ipv4 et ipv6…

#### **#6 - 15/05/2021 16:35 - Christian P. Momon**

*- Statut changé de Nouveau à En cours de traitement*

#### **#7 - 15/05/2021 22:17 - Christian P. Momon**

- *Catégorie mis à Hypervision*
- *Statut changé de En cours de traitement à Résolu*
- *Assigné à mis à Christian P. Momon*

Vu avec QGuLL, pas d'objection technique et suggestion de tester sur une vm pour voir. Test réalisé avec succès.

On a profité d'un reboot du SI Chapril pour modifier la configuration des interfaces ipv6 de rtl8139 à virtio.

#### Après redémarrage, quelques tests très satisfaisants :

```
cpm@ocmstar (21:45:25) ~/Téléchargement/ 19 > scp rms-rennes-fr-20190329-480p.mp4 root@catom.cluster.chapril.o
ra:~/rms-rennes-fr-20190329-480p.mp4                                                                               
                        100%  452MB  35.7MB/s   00:12    
cpm@ocmstar (21:45:51) ~/Téléchargement/ 20 > scp rms-rennes-fr-20190329-480p.mp4 root@allo.cluster.chapril.or
a:-/rms-rennes-fr-20190329-480p.mp4                                                                               
                        100%  452MB  36.8MB/s   00:12    
cpm@ocmstar (21:46:10) ~/Téléchargement/ 21 > scp rms-rennes-fr-20190329-480p.mp4 root@sympa.cluster.chapril.o
rg:~/
rms-rennes-fr-20190329-480p.mp4                                                                               
                   100%  452MB  43.0MB/s   00:10    
=(^-^)=root@maine:~# scp rms-rennes-fr-20190329-480p.mp4 root@bastion.cluster.chapril.org:~/
rms-rennes-fr-20190329-480p.mp4                                                                               
                        100%  452MB 222.6MB/s   00:02    
=(^-^)=root@maine:~# scp rms-rennes-fr-20190329-480p.mp4 root@catom.cluster.chapril.org:~/
rms-rennes-fr-20190329-480p.mp4                                                                               
                        100%  452MB 232.4MB/s   00:01    
=(^-^)=root@maine:~# scp rms-rennes-fr-20190329-480p.mp4 root@allo.cluster.chapril.org:~/
rms-rennes-fr-20190329-480p.mp4                                                                               
                 100%  452MB 228.7MB/s   00:01    
=(^-^)=root@bastion:~# scp rms-rennes-fr-20190329-480p.mp4 root@allo.cluster.chapril.org:~/
rms-rennes-fr-20190329-480p.mp4                                                                               
              100\% 452MB 195.2MB/s
=(^-^)=root@bastion:~# scp rms-rennes-fr-20190329-480p.mp4 root@catom.cluster.chapril.org:~/
rms-rennes-fr-20190329-480p.mp4                                                                               
                       100%  452MB 173.1MB/s   00:02    
=(^-^)=root@bastion:~# scp rms-rennes-fr-20190329-480p.mp4 root@sympa.cluster.chapril.org:~/
rms-rennes-fr-20190329-480p.mp4                                                                               
                        100%  452MB 107.5MB/s   00:04
```
## Problème résolu.

#### **#8 - 15/05/2021 22:27 - Christian P. Momon**

Doc wiki admin mise à jour : https://admin.chapril.org/doku.php?jd=admin:procedures:ajouter-jpv6#configuration\_reseau\_sur\_la\_vm

## **#9 - 02/06/2021 23:12 - Quentin Gibeaux**

*- Statut changé de Résolu à Fermé*

## **#10 - 02/06/2021 23:12 - Christian P. Momon**

*- Statut changé de Fermé à Résolu*

#### **#11 - 02/06/2021 23:13 - Christian P. Momon**

*- Statut changé de Résolu à Fermé*

## **#12 - 02/06/2021 23:36 - Christian P. Momon**

*- Version cible changé de Backlog à Sprint 2021 mai*

## **Fichiers**